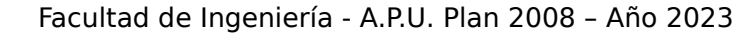

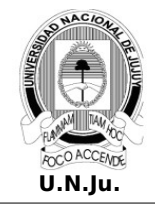

## **Laboratorio de Sistemas Operativos I**

**T.P. N° 10: Scripts – Parte 2**

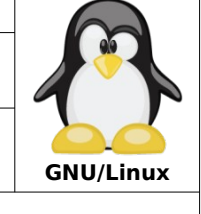

Alumno: L.U. N°:

## **PRÁCTICA**

**¡ATENCIÓN!** Especificar el prompt completo en la resolución de todos los ejercicios.

1. Use el comando **wget** para descargar en **~** el archivo **Scripts2.tar.gz** del siguiente enlace:

<http://cegin675.no-ip.biz:80/Scripts2.tar.gz>

## **Nota:**

- El archivo **Scripts2.tar.gz** contiene archivos de tipo shell scripts.

- 2. Descomprima en **~** los archivos de **Scripts2.tar.gz** y por cada uno realice lo siguiente: a) Asigne el permiso de ejecución correspondiente.
	- b) Ejecute el archivo.
	- c) Describa el propósito del mismo.
- 3. Tomando como base el archivo **notas\_alumnos.csv**, codifique un script que reciba como parámetro el nombre de una **materia** y sobre este, mediante un menú, se puedan realizar las siguientes operaciones :
	- a) Muestre por pantalla los alumnos inscriptos en la materia.
	- b) Muestre por pantalla las cantidad de varones y la cantidad de mujeres inscriptos en la materia.
	- c) Genere en **~** el archivo **promocionados.dat** con los alumnos que obtuvieron notas de 8, 9 y 10 en la materia.

d) Salir.

Ante cualquier otra opción mostrar el mensaje **"Opción no válida"**.

- 4. Modifique el script de ejemplo del **apunte ( Unidad 8: Script Parte2) página 16** de forma que los números a sumar se pasen como parámetros al mismo.
- 5. Modifique el script del punto **15** del **práctico 9** para que pueda recibir uno o mas números de procesos (**PID's**).
- 6. Codifique un script que de forma repetida solicite por teclado un nombre usuario y muestre por pantalla su **UID**, **directorio de trabajo** y **shell**. El script debe verificar si el nombre de usuario pertenece al sistema y mostrar los mensajes correspondientes. El script finaliza cuando se ingrese un nombre igual a **nouser**.
- 7. El siguiente script, **tiene 3 errores**, recibe como parámetro un directorio existente y su ejecución debería mover sus archivos vacíos al directorio **/tmp**. Identifique los errores, corríjalos y valide su correcta ejecución.

```
#!/bin/bash
   clear
   if [ d $1 ]
   then
       lista=$(ls $1)
       for $i in lista; do
         if ! [ -s $1/$i ]; then 
            mv $i /tmp
fi 
       done
    else
```
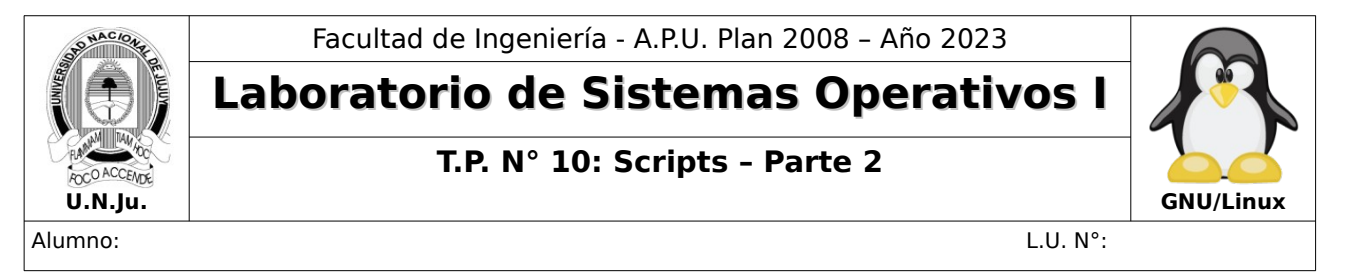

- **echo "El parametro no corresponde a un directorio" fi**
- 8. Codifique un script que cada **2 segundos** registre en el archivo **~/sudo.log** si en el sistema se esta usando sudo. El formato de registro sera el siguiente:

**11:23:00 sudo en ejecución 11:23:02 sudo en ejecución 11:23:14 sudo en ejecución 11:26:10 sudo en ejecución 12:21:34 sudo en ejecución 14:36:45 sudo en ejecución**